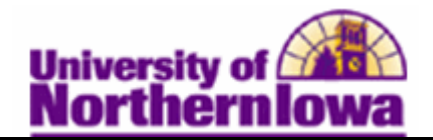

## **Entering Final Grades (Faculty)**

**Purpose:** Once the grade roster is created by the Registrar's Office, the roster is available for grade entry by Faculty (approximately two weeks before grades are due). After Faculty enter, approve, and save final grades, the Registrar's Office posts grades. The following instructions describe how Faculty enter and approve final grades using Faculty Center.

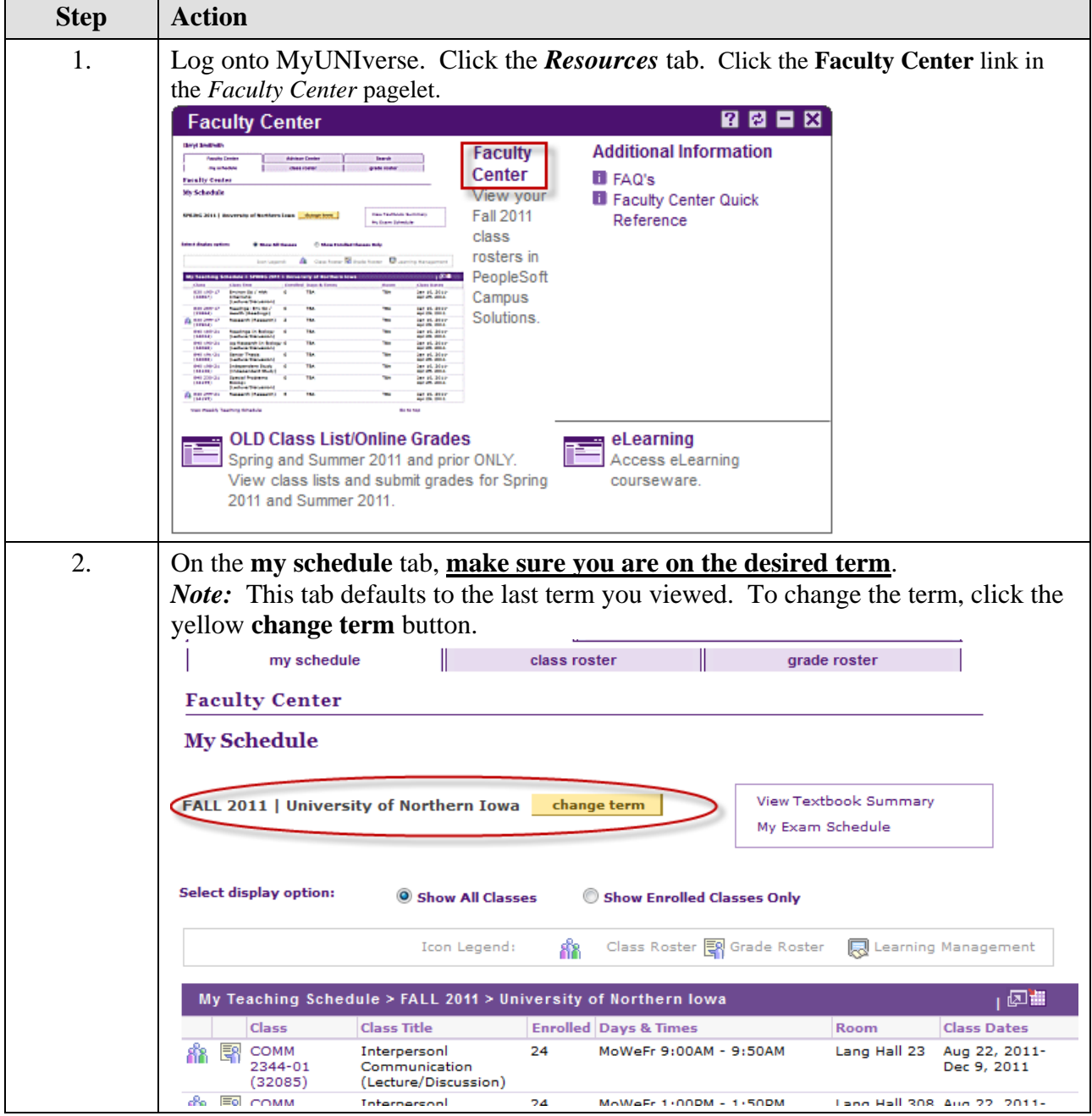

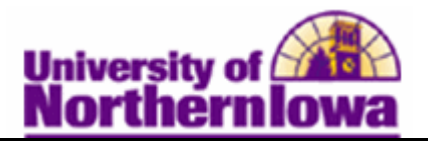

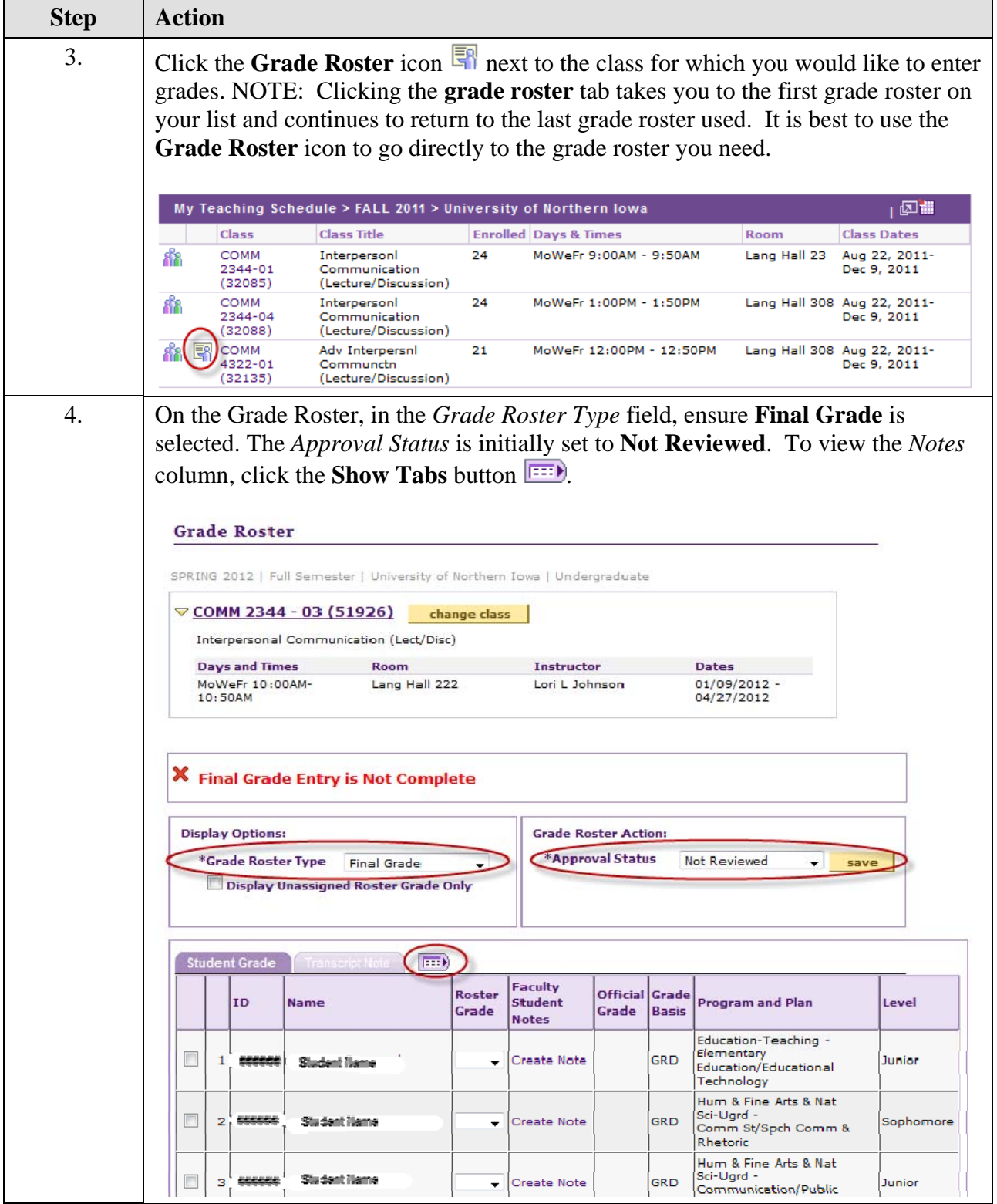

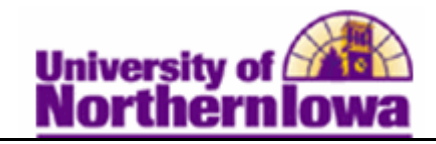

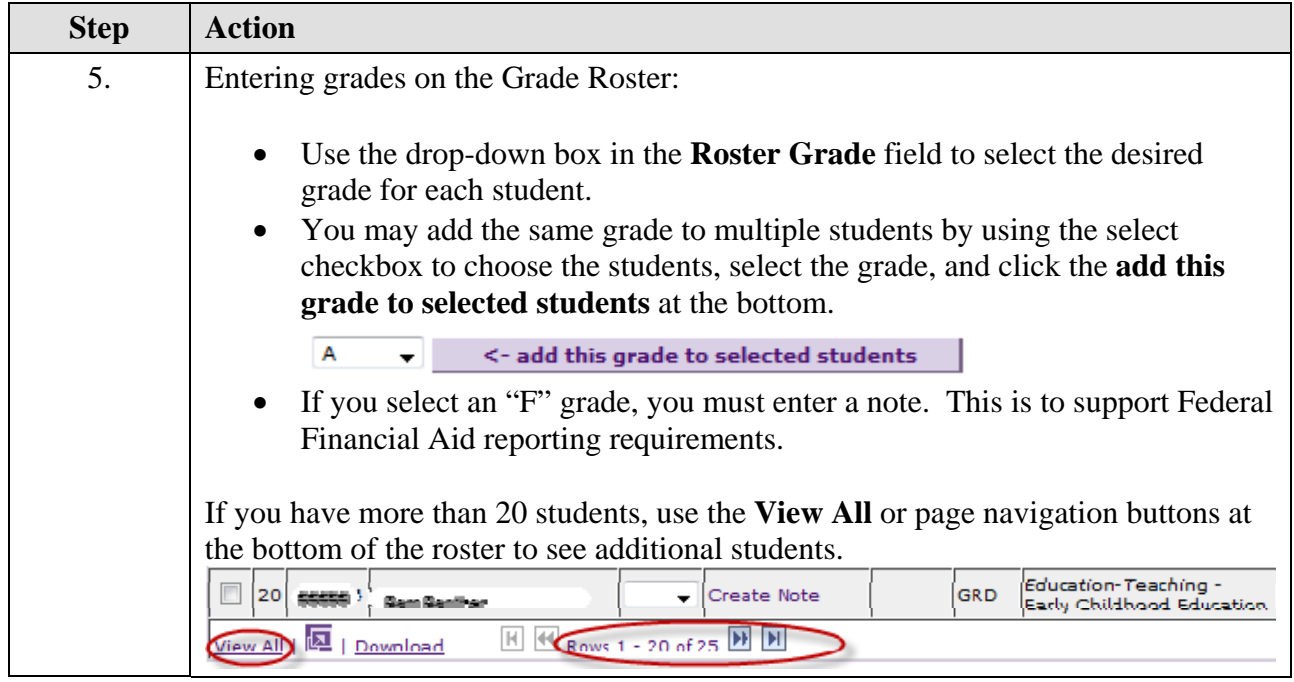

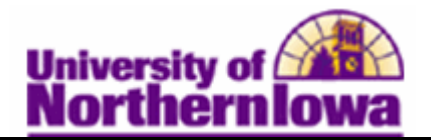

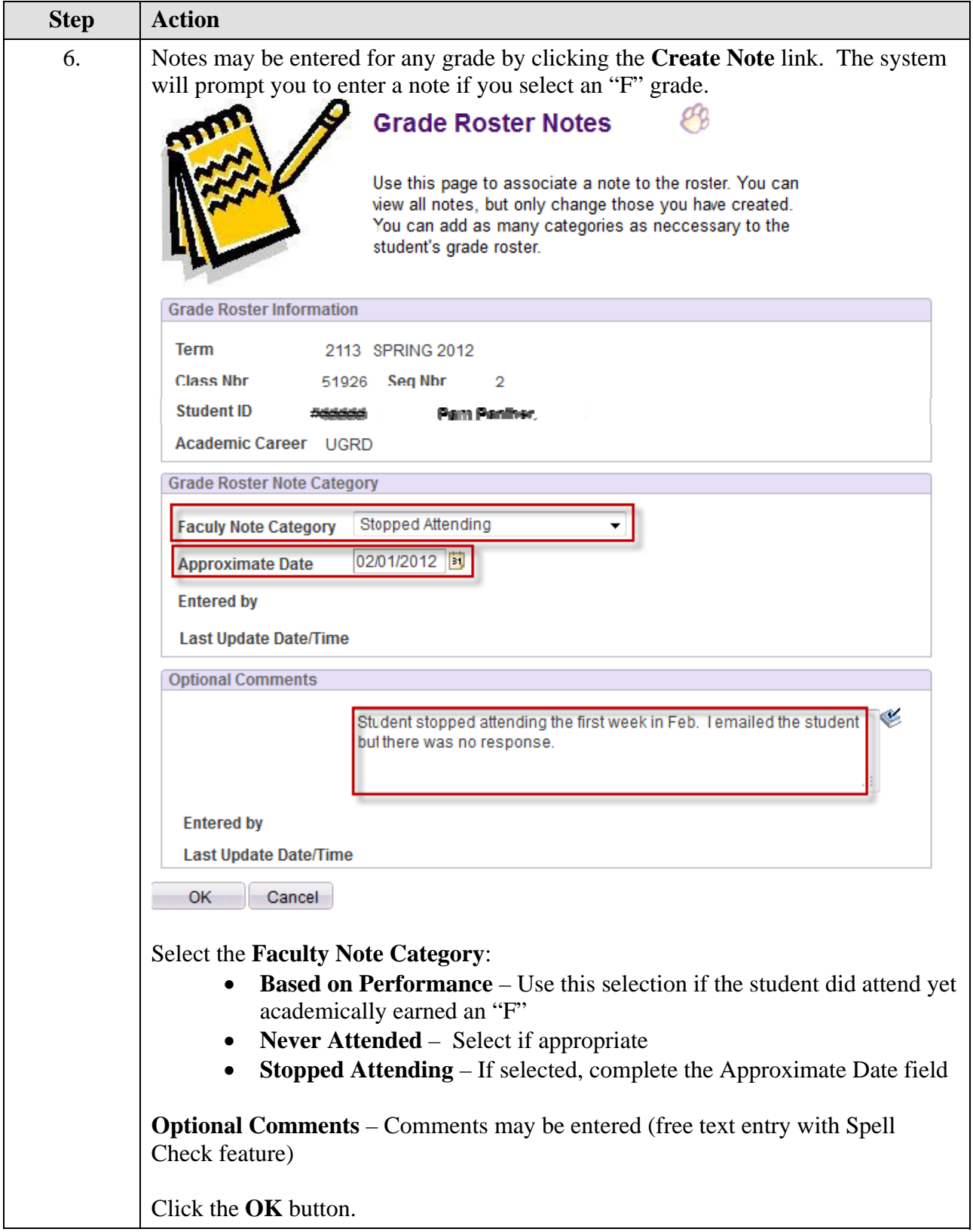

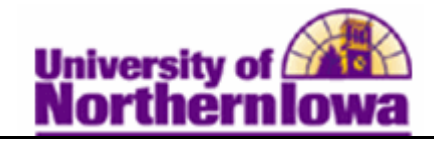

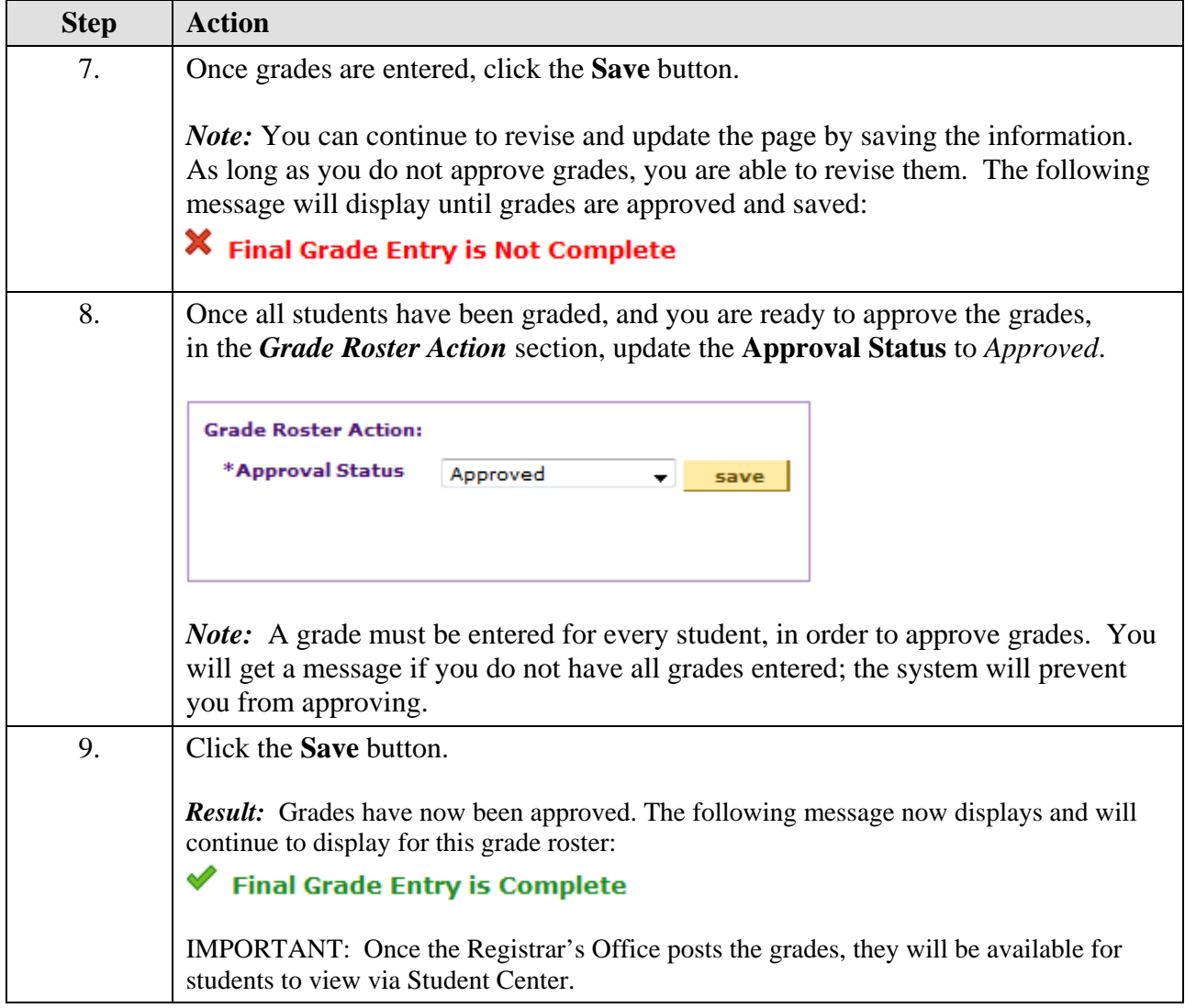

## **Changing Grades:**

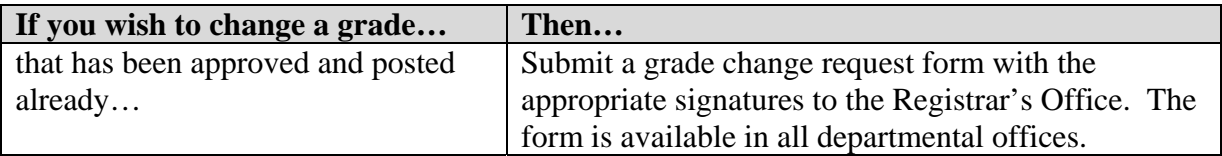

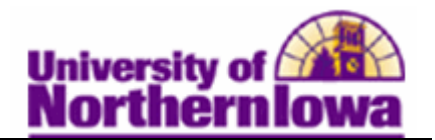

## **How do students view grades once they have been posted?**

Students view grades in their **Student Center** (in My UNIverse).

• Students select **Grades** from the drop-down list in the *Academics* section.

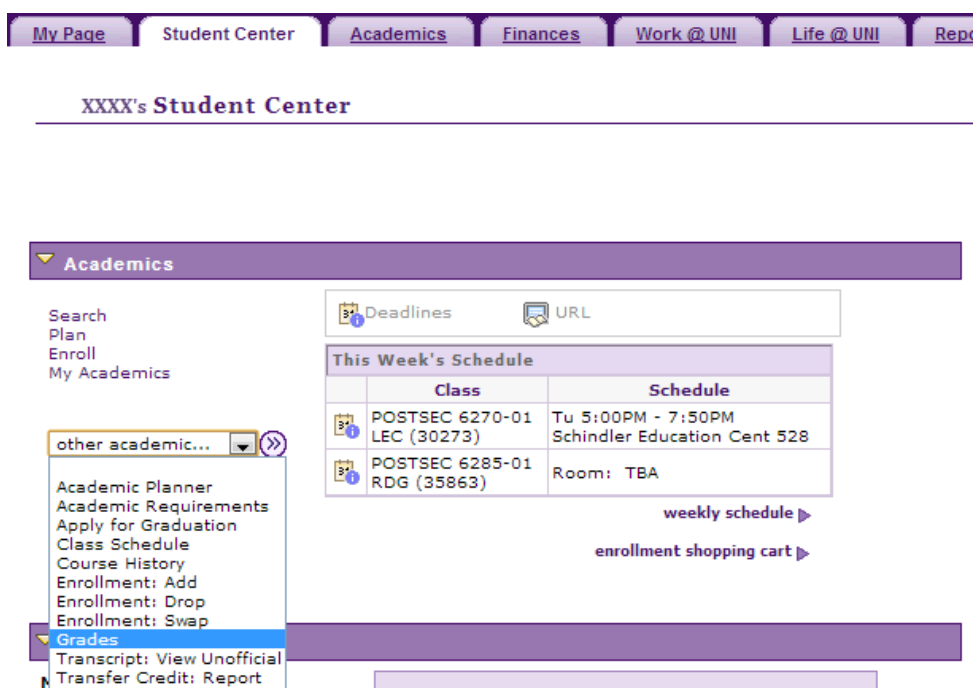

• Students select the *Official Grades* tab.

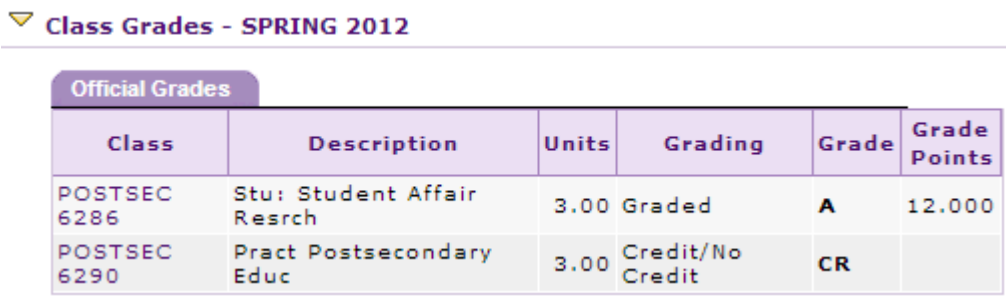